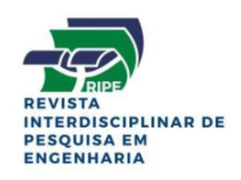

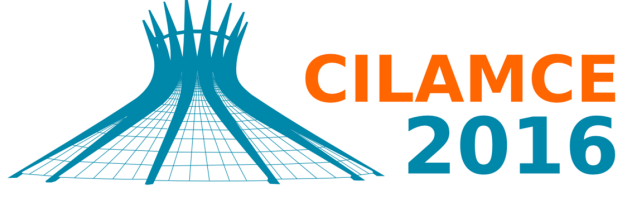

**XXXVII IBERIAN LATIN AMERICAN CONGRESS** ON COMPUTATIONAL METHODS IN ENGINEERING **BRASÍLIA - DF - BRAZIL** 

# VALIDAÇÃO ANATÔMICA DE MODELO COMPUTACIONAL DO QUADRIL APÓS CORREÇÃO E SUAVIZAÇÃO DE MALHA

Fabiane Grazielle Silva

#### Flavia de Souza Bastos ´

fabiane.gsa@gmail.com

flavia.bastos@ufjf.edu.br

Faculdade de Engenharia - Universidade Federal de Juiz de Fora

#### Bruno Goncalves Schroder e Souza

brunogss01@yahoo.com.br

Faculdade de Medicina - Universidade Federal de Juiz de Fora

Rua José Lourenço Kelmer, Bairro Martelos, 36036-330, Minas Gerais, Juiz de Fora, Brasil

#### *Abstract.*

*A artrose e um problema de sa ´ ude p ´ ublica mundial. Trata-se de doenc¸a degenerativa das ´ articulac¸oes, de car ˜ ater progressivo e de etiologia multifatorial, que diminui a qualidade de ´ vida e a func¸ao dos indiv ˜ ´ıduos acometidos. Do ponto de vista social e economico os impactos ˆ sao enormes. Uma das articulac¸ ˜ oes mais acometidas ˜ e a do quadril. O ambiente de bio- ´ mecanica nas articulac¸ ˆ oes ˜ e a chave para o entendimento da origem e evoluc¸ ´ ao de v ˜ arias de- ´ sordens. Neste trabalho será abordada a modelagem computacional da articulação do quadril. Um modelo geométrico virtual baseado em tomografia computadorizada tomada nas direções axial, sagital e coronal foi construído através de protocolo de conversão de imagem usando InVesalius 3.0. A partir da importação da imagem, foi selecionada a região de interesse e aplicada mascara com limiar personalizado. Ap ´ os serem apagadas as ´ areas n ´ ao contidas na ˜ regiao de interesse, realizou-se a gerac¸ ˜ ao de superf ˜ ´ıcie com o metodo de suavizac¸ ´ ao sens ˜ ´ıvel ao contexto e em seguida foi configurada a superfície tridimensional para exportação em arquivo (.stl). Este arquivo tem um tamanho excessivo de pontos, o que dificulta a sua manipulação em qualquer programa de modelagem geometrica e de an ´ alise, por exemplo, pelo m ´ etodo dos ´*

*elementos finitos. Por isso, foi estabelecido um protocolo de correção de malha e suavização no programa MeshLab. Um algoritmo de otimizac¸ao, simplificac¸ ˜ ao e reconstruc¸ ˜ ao da malha ˜ foi aplicado controlando-se as normais, curvaturas e orientações, baseado em parâmetros tais como percentual de reduc¸ao no n ˜ umero de elementos da malha e n ´ umero alvo de faces. Fo- ´ ram escolhidos 5 pontos anatômicos de localização clínica estratégica e as suas coordenadas foram tomadas em relação a um sistema referencial de planos ortogonais frontal (coronal), lateral direito (sagital) e de topo no programa de modelagem geometrica SketchUp. Al ´ em disso, ´ utilizando o CloudCompare comparamos a malha original com as varias malhas suavizadas ´ para avaliar qual seria a suavizac¸ao para uma malha adequada, para isso, utilizamos de testes ˜* estatísticos. Após a obtenção da malha adequada, continuamos o trabalho no Sketchup onde *trac¸amos splines na regiao de interesse e com o molde formado por estas splines tomamos a ˜ guia que se encaixa no osso do quadril em estudo.*

*Keywords: biomecanica articular,processamento de imagem,modelagem geom ˆ etrica ´*

# 1 Introdução

A artrose é uma afecção progressiva e atualmente irreversível, onde ocorre perda da cartilagem articular que leva a dor e em alguns casos deformidade, principalmente nas articulações de sustentação de peso como no quadril. Do ponto de vista ortopédico, o quadril é a articulação (junta) que liga o osso da coxa (femur) ao osso da bacia (pelve), permitindo os movimentos dos ˆ membros inferiores. A artrose tem grande impacto social e econômico já que reduz a qualidade de vida dos pacientes acometidos e seu tratamento envolve procedimentos com grande custo.

Estima-se que a prevalência seja de 22% na população dos Estados Unidos da América [Bitton, 2009]. Uma das articulações mais acometidas é a do quadril, de forma que apenas naquele país, são realizadas mais de 253.000 cirurgias de artroplastias totais do quadril ao ano, com custos da ordem de centenas de milhões de dólares americanos. A expectativa é que esses números aumentem em 250% nos próximos 15 anos.

No Brasil, entre janeiro de 2013 a outubro de 2015 foram realizadas 36.420 artroplastias totais primárias de quadril, pelo Sistema Único de Saúde (SUS), com um custo total de 156.039.232,75 reais [da Saude, 2016]. ´

Hayasaki and CAPELLO SOUSA [2006] afirmam que a modelagem tridimensional é uma ferramenta consistente para o auxílio da resolução de problemas em biomecânica. No seu trabalho ele valida o uso da modelagem tridimensional junto ao Metodo dos Elementos Finitos ´ para avaliar o comportamento da estrutura óssea, onde usa a tíbia de coelhos como objeto experimental.

Neste trabalho, o objetivo é avaliar se modelagem tridimensional pode facilitar a cirurgia de osteotomia periacetabular. Um modelo será gerado por tomografia computadorizada e, após correção e suavização, será construída uma guia 3D que será impressa em impressora 3D. Considerando a validade deste protótipo adaptado ao osso do quadril, será verificada a possibilidade de sua utilização nas cirurgias de osteotomia periacetabular, melhorando e facilitando a inserção dos formões cirúrgicos.

A Figura 1 mostra uma representação conceitual do protótipo de guia em massa modelável, adaptado a um modelo plástico em escala reduzida, e marcações dos planos onde ocorre a penetração para inserção de formões cirúrgicos.

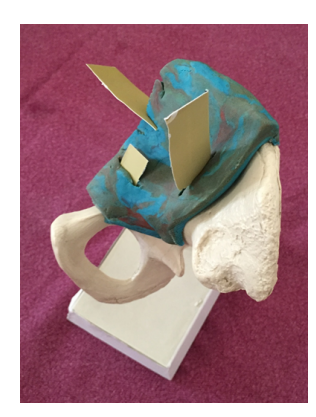

Figura 1: Representação conceitual do protótipo de guia em massa de modelar.

# 2 Materiais e Métodos

No âmbito da biomecânica computacional, é possível gerarmos um modelo virtual tridimensional que represente o osso do quadril, baseando-se em tomografia computadorizada nos eixos axial, sagital e coronal, construído a partir de um protocolo de conversão de imagens utilizando o InVesalius 3.0, como mostra a Fig. 2. O arquivo gerado pela tomografia possui um número de pontos muito elevado o que dificulta a manipulação e análise do mesmo em programas de modelagem tridimensional. Partindo disto, houve a necessidade de desenvolver um protocolo de suavização e redução de malha de maneira a facilitar a manipulação do arquivo tomografado.

Para a suavização da malha foi utilizado o programa MeshLab [Cignoni et al., 2008] e o método Quadric Edge Collapse Decimation, dentre outras ferramentas e filtros. Após a suavização da malha, foram gerados diversos arquivos com diferentes percentuais de suavização. Buscou-se desenvolver um método para a determinação da malha adequada, a qual tivesse um tamanho menor de pontos, porém que não perdesse qualidade para a posterior impressão 3D da guia cirúrgica. Para determinar a malha adequada foi utilizado o programa CloudCompare [Girardeau-Montaut, 2015], com o qual foram feitas diversas comparações entre a malha tomografada e as suavizadas em MeshLab através de métodos estatísticos e análise de gráficos. Com o modelo tridimensional do osso do quadril com a malha adequada, foi possível gerar o negativo para o modelo. Para isso, foi utilizado um programa de modelagem geometrica. ´

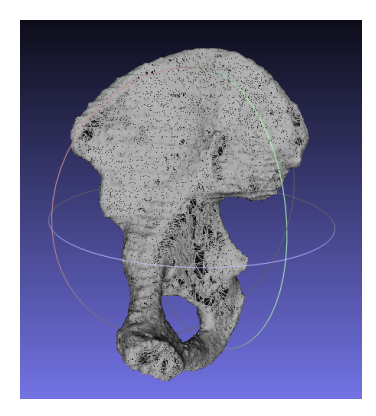

Figura 2: Modelo computacional de osso do quadril gerado por tomografia computadorizada.

## 2.1 Suavização e correção da malha usando o MeshLab

A imagem gerada pela tomografia computadorizada foi reconstituída no programa InVesalios 3.0, o qual realiza a reconstrução de imagens provindas de equipamentos de tomografia computadorizada ou ressonância magnética. A partir desta imagem gerada pelo InVesalios 3.0 fizemos os procedimentos de suavização e reconstrução da malha em programas livres. O protocolo de suavização desenvolvido foi analisado de forma estatística onde avaliamos parâmetros como o desvio padrão das medidas e o erro máximo.

A malha gerada a partir da tomografia possuía 72991 vértices e 145980 faces o que tornou a manipulação da malha difícil e extremamente demorada nos programas de modelagem tridimensional. O MeshLab, é um programa de código aberto para processamento e edição de malhas triangulares 3D não estruturadas. O sistema é destinado a auxiliar o processamento de modelos provenientes de digitalização 3D, fornecendo um conjunto de ferramentas para edição, limpeza, inspeção, renderização e conversão de malhas. Foram realizados os seguintes procedimentos:

### 1. Cleaning and Reparing

Remove Faces From Non Manifold Edges: este filtro remove as faces que estão contidas dentro de faces maiores e que possuem uma aresta em comum.

### 2. Remeshing, Simplification and Reconstruction

Close Holes: fecha os buracos na malha menores que um dado valor estabelecido de diâmetro de  $30 \mu m$  prevenindo a auto interseção das faces.

### 3. Normals, Curvatures and Orientation

Re-Orient All Faces Coherently: reorienta de maneira uniforme todas as faces da malha. O filtro passa de face em face da malha reorientando essas faces em um mesmo sentido, todas as normais as faces apontando para fora ou para dentro da malha, de acordo com a ` orientação das faces que já foram orientadas.

#### 4. Rendering, simplification and reconstruction

Quadric Edge Collapse Decimation: este método de simplificação é utilizado em diversos trabalhos onde tem-se correção e reconstrução de malhas [Rocha et al., 2011]. Este método consiste em fundir dois vértices da malha através da remoção da aresta correspondente, reposicionando o novo vértice em uma posição menos afastada que a posição do vértice removido. Os parâmetros utilizados para a aplicação deste método estão expostos abaixo.

• Target number of faces: todas as faces

Com esta opção todas as faces da malha serão varridas e o método será aplicado.

• Ouality threshold: 0.3

Valor de limite de qualidade o qual deixará o processo o mais rápido quanto é possível para o número de pontos existentes na malha.

• Percent of reduction  $=0.1$ 

Por este parâmetro é dado o percentual de redução. Variou-se este parâmetro para obter diversas malhas, desde malhas com um número de vértices e faces próximos ao número da malha original como na Fig.  $3(a)$ , até 99% de redução que gerou uma malha com tamanho muito pequeno de pontos como na Fig. 3(b).

Este parametro foi estudado de maneira a determinarmos a malha adequada pois ˆ junto à redução da malha estão associadas perdas de precisão que podem ser de essencial importância para a construção da guia cirúrgica.

As outras selecionadas servem para preservar a topologia original da malha, fazer a limpeza da malha após a suavização e garantir que só serão suavizadas as faces selecionadas.

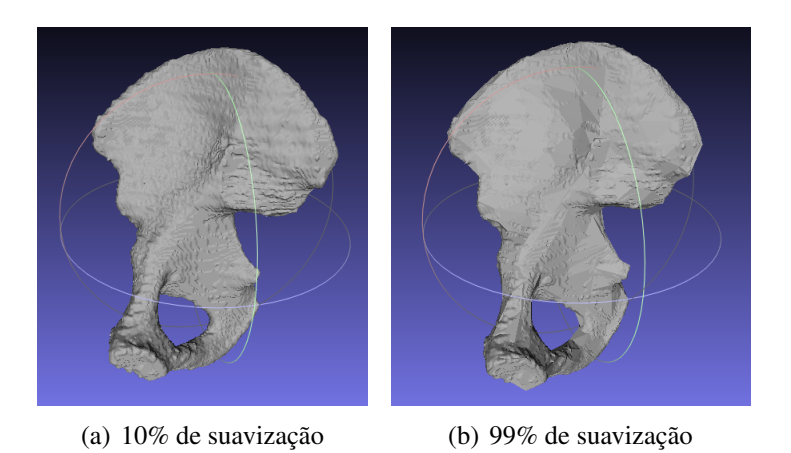

Figura 3: Modelo computacional de osso do quadril simplificado no *MeshLab*

### 2.2 Escolha da malha adequada

Após diversas reduções e simplificações da malha serem feitas, houve a necessidade de determinarmos qual malha com número de vértices e faces menor que o da malha original, era eficaz para se tornar a base do modelo da guia 3D impressa para procedimento cirurgico. Para ´ isso, foi utilizado o programa livre CloudCompare.

O CloudCompare é um programa de processamento de malha 3D, concebido para realizar comparação entre duas nuvens de pontos (tais como os obtidos com um scanner a laser) ou entre uma nuvem de pontos e uma malha triangular. Ele esta apto a lidar com enormes nuvens ´ de pontos (tipicamente mais de 10 milhões de pontos, e até 120 milhões de pontos, com 2GB de memória). O CloudCompare possui diversas funções estatísticas e permite a obtenção de gráficos informativos sobre parâmetros de distorção entre as malhas. O procedimento realizado no CloudCompare baseou-se em efetuarmos a comparação de cada malha suavizada no MeshLab com a malha original. Para isso, usamos a ferramenta *Cloud Mesh dist*.

Para cada comparação foram considerados os dados de distância máxima entre as malhas  $(D_{\text{max}})$ , distância média entre as malhas  $(D_{\text{median}})$ , desvio padrão ( $\sigma$ ), erro máximo ( $e_{\text{max}}$ ), tamanho do arquivo, número de vértice ( $Num_{\text{v\'ertices}}$ ) e número de faces ( $Num_{\text{faces}}$ ), além da análise das distribuições gaussianas para cada comparação. O CloudCompare gera um gráfico de cores sobre a malha e a partir disso também é possível observar a diferença da malha original com as que foram suavizadas, como mostrado na Fig. 4 e na Fig. 5.

## 2.3 Construção do modelo da guia cirúrgica

Para a construção do modelo da guia cirúrgica foi usado o programa de modelagem geométrica 3D SketchUp. O Sketchup e uma ferramenta para gerar e modificar imagens 3D. Para melhor ´ trabalhar com a malha simplificada no SketchUp é necessária a instalação dos aplicativos específicos.

A região de interesse é mostrada na Fig. 6. São posicionados planos de seções que fatiam o modelo de 1cm em 1cm. Nas interseções são traçadas *splines* como segue na Fig. 7 com a ferramenta *cubic spline* pois foi a que melhor se ajustou a curva original.

Com todas as *splines* traçadas criamos a superfície fechada através do comando *CurviLoft*, que será o protótipo da guia cirúrgica como pode ser visto na Fig. 8 e na Fig. 9, podendo

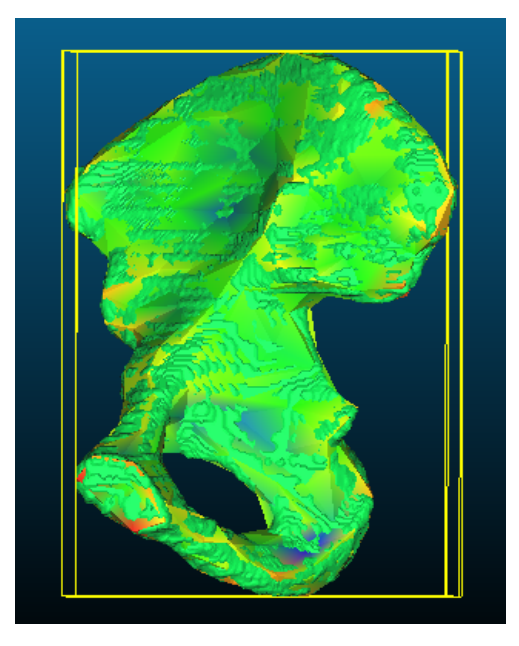

Figura 4: Comparação feita no CloudCompare entre a malha original e a malha reduzida em 99%, vista frontal

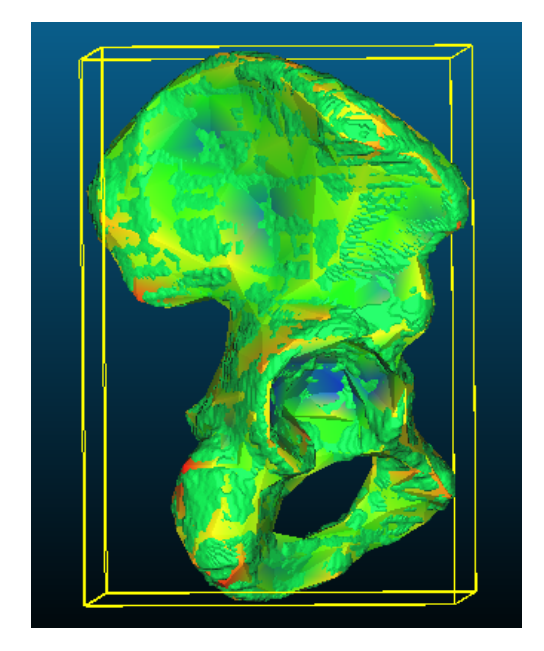

Figura 5: Comparação feita no CloudCompare entre a malha original e a malha reduzida em 99%, vista posterior

ser impressa em 3D. O modelo tridimensional da guia é mostrado na próxima seção onde são expostos todos os resultados obtidos em cada procedimento.

### 3 Resultados

Através do MeshLab foram feitas reducões e simplificações na malha, alterando o parâmetro de porcentagem de redução e essas malhas reduzidas foram analisadas no CloudCompare sendo comparadas com o modelo original sem redução. Os dados obtidos para a comparação entre a malha original e as malhas reduzidas foram analisados através de gráficos que nos mostraram o comportamento de parâmetros importantes para garantir uma malha tão pequena quanto possível e adequada o suficiente para servir de modelo da guia cirúrgica. Analisamos os gráficos que relacionam a porcentagem de redução com a distância máxima entre as duas malhas, o desvio padrão, o erro máximo entre as medidas, distância média entre as malhas, número de vértices da malha e também números de faces. Os valores encontrados seguem na tabela 1.

A partir dos dados coletados foram gerados os graficos que nos mostram que o malha ade- ´ quada é a malha com 90% de redução, já que esta malha apresenta um número de vértices e faces bem inferior ao da malha original, além de apresentar pouca perda de suavidade quando comparadas as malhas com tamanho maior. As malhas comparadas apresentaram um erro máximo constante para qualquer valor de redução, ou seja, este parâmetro não foi afetado pelo nosso protocolo de suavização desenvolvido no MeshLab, como mostra a Fig. 10. Com relação ao desvio padrão, o grande salto nos valores ocorre a partir da malha reduzida em 90% para a malha reduzida em 99%, o aumento foi de aproximadamente 341% do valor da malha de 90%, o que descarta a possibilidade de utilizarmos a malha de 99% como o modelo para gerar a guia cirúrgica, Fig. 11. Da mesma maneira que o desvio padrão, para as distância máximas como mostrado na Fig. 12, os valores se mantiveram aproximadamente constantes tendo um aumento

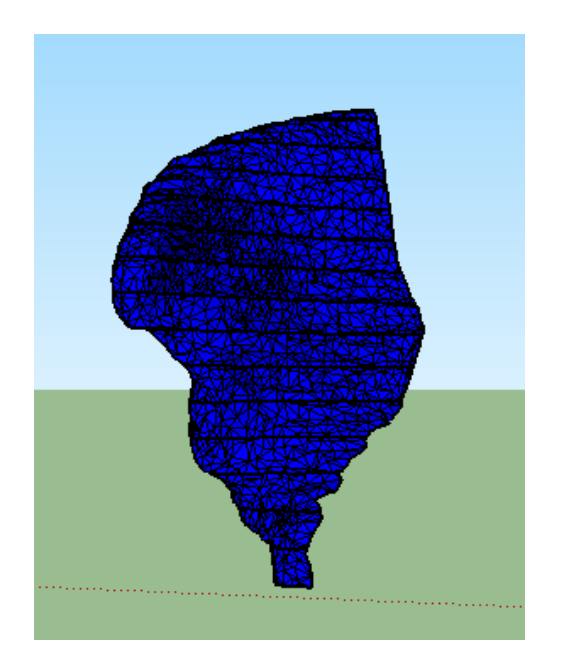

Figura 6: Modelo tridimensional da região de interesse para a guia cirúrgica.

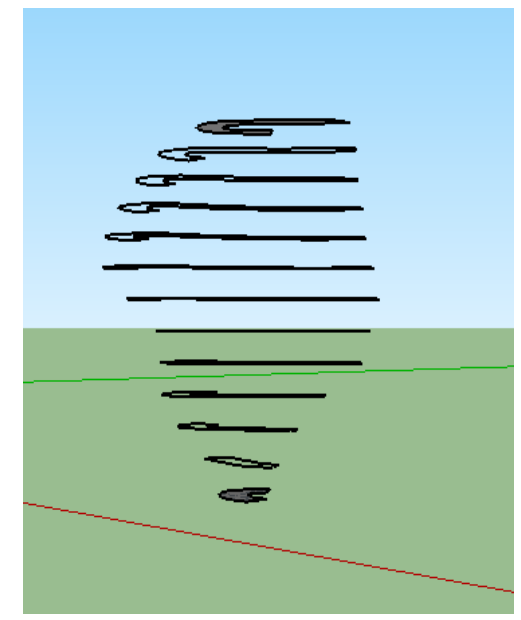

Figura 7: Traços gerados pela interseção dos planos de seção com o modelo.

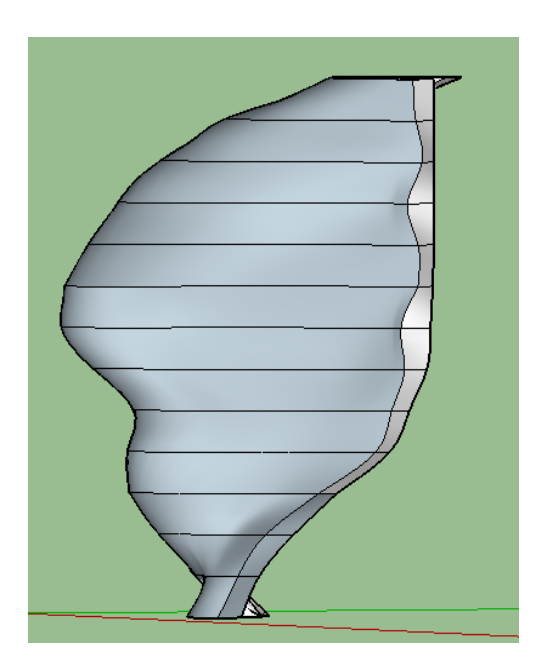

Figura 8: Vista frontal do modelo da guia 3D para cirurgia de osteotomia periacetabular

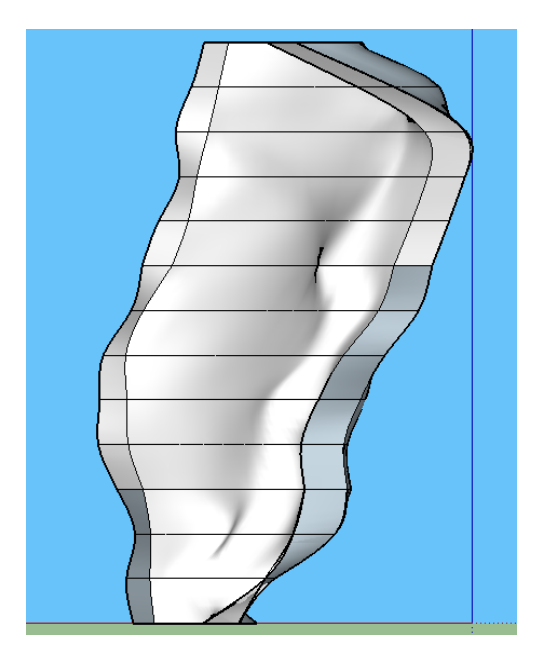

Figura 9: Vista posterior do modelo da guia 3D para cirurgia de osteotomia periacetabular

| Redução $(\%)$ | $D_{\text{max}}$ (mm) | 'média (mm)    | $\sigma$       | $e_{\text{max}}$ | $Num$ <sub>faces</sub> | $Num$ vértices |
|----------------|-----------------------|----------------|----------------|------------------|------------------------|----------------|
| $\overline{0}$ | $\overline{0}$        | $\overline{0}$ | $\overline{0}$ | $\overline{0}$   | 145980                 | 72991          |
| 10             | $\overline{0}$        | 0,000633       | 0,011422       | 0,856579         | 131382                 | 65691          |
| 20             | $\overline{0}$        | 0,001304       | 0,017258       | 0,856579         | 116784                 | 58392          |
| 30             | 1,713160              | 0,002288       | 0,023507       | 0,856579         | 102186                 | 51093          |
| 40             | 1,713160              | 0,003191       | 0,030435       | 0,856579         | 87598                  | 43794          |
| 50             | 1,713160              | 0,004492       | 0,038806       | 0,856579         | 72990                  | 36495          |
| 60             | 1,713160              | 0,006129       | 0,049739       | 0,856579         | 58392                  | 29196          |
| 70             | 1,713160              | 0,008869       | 0,065783       | 0,856579         | 43794                  | 21897          |
| 80             | 1,713160              | 0,012811       | 0,092799       | 0,856579         | 29196                  | 14598          |
| 90             | 1,713160              | 0,025813       | 0,152247       | 0,856579         | 14598                  | 7299           |
| 99             | 2,424780              | 0,113271       | 0,519918       | 0,856579         | 728                    | 364            |

Tabela 1: Valores para distância máxima, distância média, desvio padrão, erro máximo, número de faces e número de vértices para as comparações entre a malha original com as reduzidas e simplificadas

súbito de 90% para 99% de redução, comprovando mais uma vez que para a malha de 99% há grande perda de qualidade na malha.

A distância máxima entre a malha original e a de 90% de redução é de 1,71316mm e ocorre em regiões que não afetam a geração da guia pois estas não são regiões onde os formões cirúrgicos são inseridos na osteotomia periacetabular.

Com a instalação dos aplicativos adequados usando as ferramentas de *splines* modelamos uma superfície tridimensional que é o protótipo da guia cirúrgica, sendo esta impressa em 3D com material adequado para cirurgia de osteotomia periacetabular poderá ser usado para facilitar a inserção dos formões cirúrgicos.

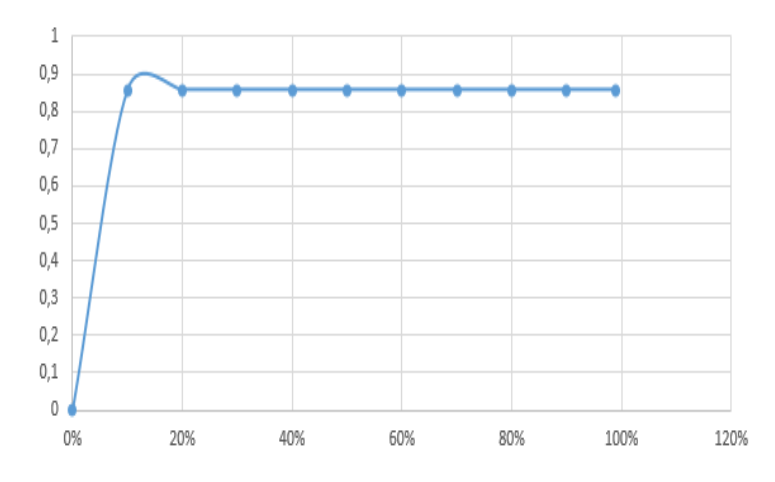

Figura 10: Gráfico do Erro Máximo X Porcentagem de Redução

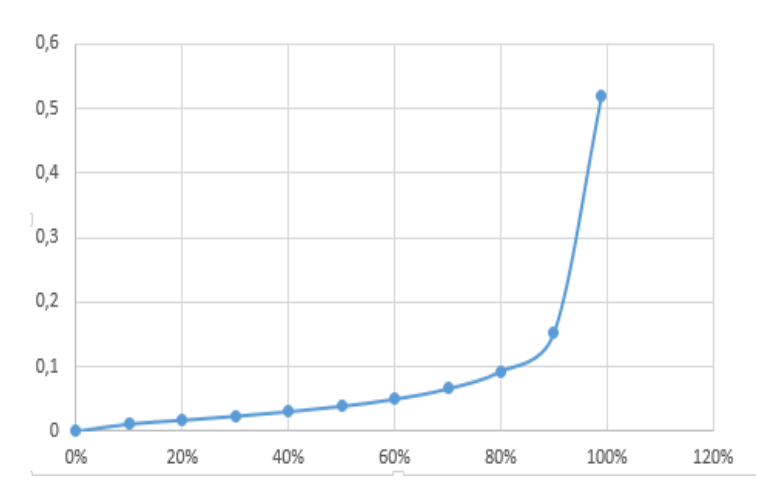

Figura 11: Gráfico do Desvio padrão X Porcentagem de Redução

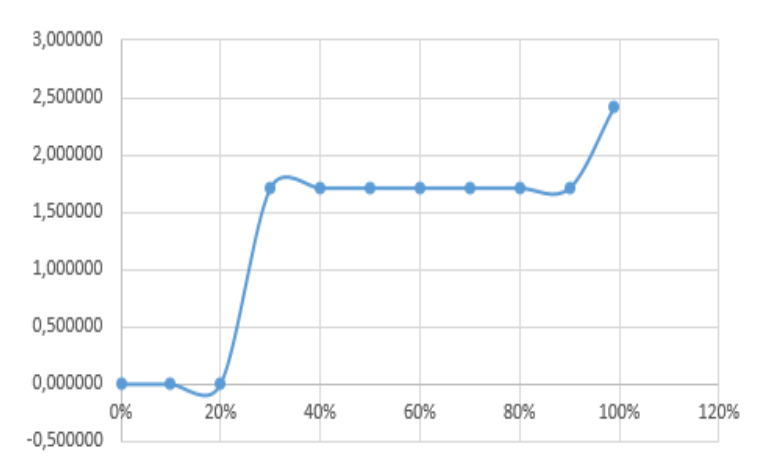

Figura 12: Gráfico da Distância máxima X Porcentagem de Redução

#### 4 Conclusão

De acordo com os resultados apresentados, vemos que é possível a modelagem tridimensional de uma estrutura a partir de imagens geradas por tomografia computadorizada. Os procedimentos de suavização e correção de malha tiveram bons resultados quanto ao erro máximo, distância máxima e desvio padrão, possibilitando a determinação de uma malha adequada e facilmente manipulável para a posterior geração de um modelo tridimensional.

Ao final das análises é nítido que a malha mais adequada para a geração da guia cirúrgica é a reduzida em 90%. Esta malha possui uma quantidade de faces e vértices reduzida e nos garante a qualidade da malha preservada mesmo após a aplicação do protocolo de suavização e correção de malha, quando comparadas com as malhas com menores porcentagens de reduções. Para a facilidade de manipulação necessária para a criação do modelo tridimensional da guia a malha reduzida em 90% foi adequada.

Com a malha adequada definida, foi possível utilizando o software de modelagem tridimensional livre criar o protótipo tridimensional da guia que poderá ser utilizada na cirurgia de osteotomia periacetabular, facilitando a penetração dos formões cirúrgicos e garantindo a melhora deste procedimento.

Para trabalhos futuros, é preciso determinar o número de *splines* adequado para a obtenção de uma guia tridimensional com maiores informações da malha original, de maneira a tornar o encaixe da guia cirúrgica no osso do quadril o mais preciso possível.

### Agradecimentos

Os autores agradecem o apoio concedido pelas seguintes agencias: CNPq, CAPES, FAPE- ˆ MIG e a Universidade Federal de Juiz de Fora. `

### **Referências**

- Ryan Bitton. The economic burden of osteoarthritis. *The American journal of managed care*, 15(8 Suppl):S230–5, 2009.
- Paolo Cignoni, Marco Callieri, Massimiliano Corsini, Matteo Dellepiane, Fabio Ganovelli, and Guido Ranzuglia. Meshlab: an open-source mesh processing tool. In *Eurographics Italian Chapter Conference*, volume 2008, pages 129–136, 2008.
- Ministério da Saúde. Portal da saúde, 2016. URL http://portal.saude.gov.br/.
- D Girardeau-Montaut. Cloud compare—3d point cloud and mesh processing software. *Open Source Project*, 2015.
- Cláudio Luís Hayasaki and EA CAPELLO SOUSA. Modelagem de estruturas ósseas e próteses através do método dos elementos finitos. Simpósio em Engenharia de Produção-Simpep, 13: 1–12, 2006.
- Miguel Rocha, João P Pereira, and António Vieira de Castro. 3d modeling mechanisms for educational resources in medical and health area. In *6th Iberian Conference on Information Systems and Technologies (CISTI 2011)*, pages 1–6. IEEE, 2011.